# **QGIS Application - Bug report #13504 columns added to Spatialite layers with DB Manager are not visible in QGIS**

*2015-10-04 03:07 AM - Giovanni Manghi*

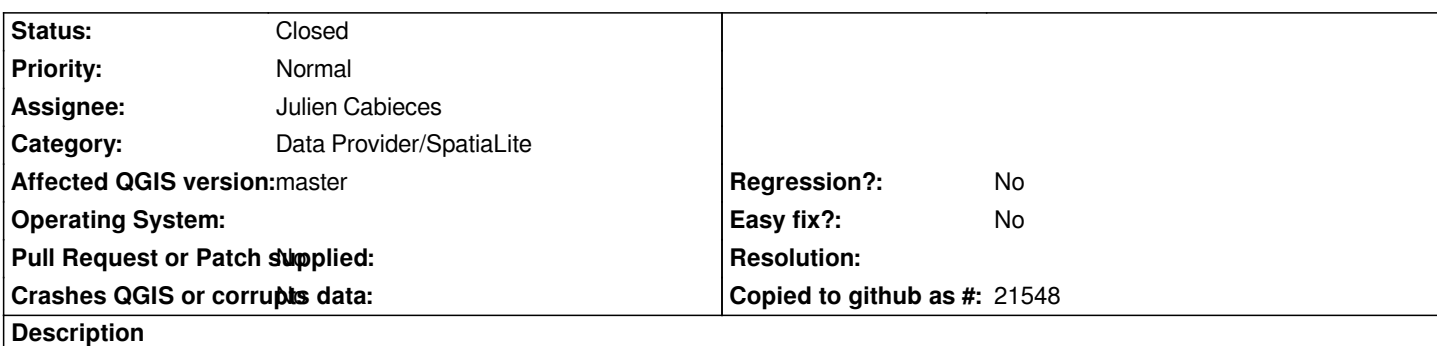

*Any new column added by DB Manager's "edit table" function is then not visible in QGIS layers properties (but is visible in DB Manager).*

*try adding other columns using QGIS vector properties will result in errors like*

# **ERROR: field with index 2 is not the same!**

*This used to work as expected in past QGIS releases.*

## **Associated revisions**

**Revision 49cb397f - 2019-01-21 09:54 PM - Julien Cabieces**

*Update layer statistics when adding column to table in order to be displayed by QGIS*

*fixes #13504*

## **Revision 6f9d5443 - 2019-01-24 03:22 AM - Julien Cabieces**

*Update layer statistics when adding column to table in order to be displayed by QGIS*

*fixes #13504*

*(cherry picked from commit 49cb397f89511535bc772abd69a767e84024690a)*

## **History**

## **#1 - 2015-10-04 09:41 AM - Giuseppe Sucameli**

*Does it happen with SL layers only? Could you try with a PostGIS layer and report here the result, please?*

## **#2 - 2015-10-04 11:02 AM - Giovanni Manghi**

*Giuseppe Sucameli wrote:*

*Does it happen with SL layers only? Could you try with a PostGIS layer and report here the result, please?* *as far as I can see, only SL.*

*and I just noticed this #13508*

*that applies to both SL and PostGIS tables.*

#### **#3 - 2015-10-04 01:13 PM - Salvatore Larosa**

*confirmed here and I can confirm it is occurring also in QGIS LTR.*

#### **#4 - 2015-10-04 01:15 PM - Giovanni Manghi**

*Salvatore Larosa wrote:*

*confirmed here and I can confirm it is occurring also in QGIS LTR.*

*you have to go back a while to see it working, but this is anyway a regression ;)*

## **#5 - 2015-10-04 02:15 PM - Matthias Kuhn**

*- Status changed from Open to Feedback*

*Maybe it is related to issue #8923. Can you run the proposed workaround there to check if it is the same issue #8923-5*

#### **#6 - 2015-10-05 02:42 AM - Giovanni Manghi**

*Matthias Kuhn wrote:*

*Maybe it is related to issue #8923. Can you run the proposed workaround there to check if it is the same issue #8923-5*

*no, it doesn't solve.*

*Please note that there is another regression in DB Manager and SL layers: drag and drop from DB manager to QGIS main Window will return an error (is ok for PostGIS layers), but worked ok in past QGIS releases. As the double click on table names in DB Manager do not add them to the project (an inconsistency compared to how the QGIS browser behave), the only option to add SL layers is to right click them an choose "add to canvas", and for who works routinely with SL is less than optimal.*

#### **#7 - 2015-10-09 08:01 AM - Saber Razmjooei**

*- Status changed from Feedback to Open*

*Gio, Better to probably add that as a new ticket.*

#### **#8 - 2015-10-09 03:15 PM - Giuseppe Sucameli**

*What if you add a new column from a different database tool (e.g. spatialite-gui) instead of DBManager?*

*I suppose this is not a DBManager issue, it's something related to cached attributes not properly updated.*

#### **#9 - 2015-10-09 03:48 PM - Giuseppe Sucameli**

*Giovanni Manghi wrote:*

*drag and drop from DB manager to QGIS main Window will return an error*

*Hi Gio, I'm unable to reproduce it here... Could you please file a new ticket and give more info? Thanks.*

*As the double click on table names in DB Manager do not add them to the project (an inconsistency compared to how the QGIS browser behave), the only option to add SL layers is to right click them an choose "add to canvas", and for who works routinely with SL is less than optimal.*

*Now double-clicking on a table adds it as layer to canvas (commit:9f67f4cde0) ;)*

## **#10 - 2015-10-12 01:16 AM - Giovanni Manghi**

*Giuseppe Sucameli wrote:*

*What if you add a new column from a different database tool (e.g. spatialite-gui) instead of DBManager?*

*I suppose this is not a DBManager issue, it's something related to cached attributes not properly updated.*

*If I add the column with "ALTER TABLE..." (in SL GUI or else) then the column is visible in DB Manager but not in QGIS.* 

## **#11 - 2015-10-12 01:19 AM - Giovanni Manghi**

*Giuseppe Sucameli wrote:*

*Giovanni Manghi wrote:*

*drag and drop from DB manager to QGIS main Window will return an error*

*Hi Gio, I'm unable to reproduce it here... Could you please file a new ticket and give more info? Thanks.*

#### *is ok on latest master!*

*As the double click on table names in DB Manager do not add them to the project (an inconsistency compared to how the QGIS browser behave), the only option to add SL layers is to right click them an choose "add to canvas", and for who works routinely with SL is less than optimal.*

*Now double-clicking on a table adds it as layer to canvas (commit:9f67f4cde0) ;)*

#### *HUGE usability improvement, thanks!*

#### **#12 - 2015-10-21 06:37 PM - Nyall Dawson**

*- Priority changed from Severe/Regression to High*

*Not a blocker - if it's been this way since 2.8, it won't block future releases either ;)*

## **#13 - 2016-05-23 01:11 PM - Giovanni Manghi**

*- Priority changed from High to Normal*

# **#14 - 2017-05-01 01:06 AM - Giovanni Manghi**

- *Regression? set to No*
- *Easy fix? set to No*

# **#15 - 2019-01-14 04:48 PM - Julien Cabieces**

- *Description updated*
- *Assignee set to Julien Cabieces*

*Proposed PR : https://github.com/qgis/QGIS/pull/8853*

# **#16 - 2019-01-21 09:53 PM - Julien Cabieces**

- *% Done chan[ged from 0 to 100](https://github.com/qgis/QGIS/pull/8853)*
- *Status changed from Open to Closed*

*Applied in changeset commit:qgis|49cb397f89511535bc772abd69a767e84024690a.*